## Описание оборудования

Адаптер к розетке согласно стандарту HomePlug AV. Стандарт HomePlug AV представляет собой сеть на 230 В со скоростью передачи данных до 200 Мбит/с. Поэтому она идеально подходит для таких требовательных задач, как, например, телевизионного потока высокой плотности (телевидение с высоким разрешением), Интернет-телефонии и скоростного Интернета. Компьютер, IPтелефоны и IP-камеры, ТВ и другие мультимедийные устройства, имеющие гнездо для подключения к сети, могут быть соединены друг с другом с помощью соответствующих адаптеров к розетке или компьютерных розеток. Путем комбинирования двух или нескольких адаптеров к розетке и/или компьютерных розеток (арт. № 2750 00) можно создать домашнюю сеть.

Максимальная дальность действия составляет 300 метров.

Адаптер к розетке имеет гнездо для подключения к сети, кнопку кодировки i три контрольные лампы (светодиоды). Сетевой кабель включен в комплект поставки. Для защиты Вашей частной жизни в сети передача данных защищена.

# Конструкция устройства

- Рис. 1: Конструкция
- (1) Сетевое гнездо под штекер RJ45 (2) Кнопка кодировки
- 
- (3) Светодиод

## Сетевое гнездо (1)

В устройство можно вставить штекер RJ45. Таким образом, адаптер к розетке посредством сетевого кабеля может быть соединен с компьютером или каким-либо другим сетевым устройством, например, IP-телефоном, маршрутизатором, декодером каналов кабельного телевидения.

### Кнопка кодировки (2)

Кнопка кодировки находится справа рядом со штекером RJ45. При нажатии на кнопку кодировки происходит генерирование случайного пароля, который будет защищать сеть.

## Светодиод (3)

Три светодиода на передней стороне могут иметь следующие состояния:

### Идентификационный номер системы защиты

На наклейке с обратной стороны устройства находятся идентификационный номер системы защиты (Security-ID) и MAC-адрес устройства. По этим идентификаторам устройство будет распознаваться в сети. Эти данные понадобятся Вам для конфигурационного программного обеспечения.

## Подключение адаптера к розетке

С помощью прилагаемого сетевого кабеля подключите адаптер к гнезду для подключения к сети своего включенного компьютера или другого сетевого устройства. Включите устройство в свободную розетку. Дополнительные сетевые устройства. После того как Вы подключите минимум два адаптера описанным выше способом, у Вас будет доступ к сети.

# Режим экономии электричества

В устройстве серийно программируется запатентованный режим экономии электричества, который автоматически снижает потребление энергии устройством, если не требуется выполнение каких-либо задач (режим ожидания).

Адаптер, подключенный к компьютеру, может перейти в режим экономии электричества только в том случае, если сетевая карта выключенного компьютера также неактивна. При использовании Вами сетевой карты, которая, несмотря на выключенный компьютер, остается активной, мы рекомендуем соединить компьютер с выключателем электросети через многоместную розетку, чтобы он, как и встроенная сетевая карта, был обесточен.

Как только сетевое устройство (например, компьютер), подключенное к сетевому интерфейсу, будет снова включено, компьютерная розетка опять будет доступна через электросеть.

закрывать Запрещено устанавливать устройство в непосредственной близости от обогревателя. Устанавливать устройство только в тех местах,

## Безопасность в сети

В состоянии поставки устройство закодировано, а передача данных в сети защищена, начиная с самой первой передачи. Эффективная кодировка 128 бит AES предлагает максимальный уровень защиты данных. Стандартный пароль в состоянии поставки – HomePlug AV.

Для того чтобы обеспечить оптимальную защиту своей сети, измените стандартный пароль при помощи конфигурационного программного обеспечения или путем нажатия на кнопку кодировки.

# Конфигурационное программное обеспечение

Данное программное обеспечение позволит Вам:

- создать или расширить сеть
- показать качество передачи
- показать скорость передачи данных
- показать передающее устройство
- изменить настройки
- вызвать информацию об устройстве
- показать советы по оптимизации сети
- закодировать сеть паролем
- Кодирование при помощи кнопки кодировки

## Кодирование новой сети с двумя адаптерами

После подключения обоих адаптеров в течение 2 минут нажмите на каждую из кнопок кодировки на 1 секунду. В результате нажатия на кнопку кодировки (рис. 1, (2)) будет обеспечена защита сети с помощью случайного пароля.

### Расширение существующей сети путем добавления нового адаптера

Если Ваша существующая сеть уже защищена при помощи кнопки кодировки, Вы сможете включить в нее дополнительные адаптеры. После того как Вы подключили новый адаптер, в течение 2 минут нажмите сначала кнопку кодировки (1 секунда) одного устройства из существующей сети, после этого – кнопку кодировки (1 секунда) новой компьютерной розетки. Таким образом, новое устройство будет подключено к Вашей сети. Проделывайте это с каждым новым

устройством, которое необходимо подключить к сети.

Удаление адаптера из сети Для того чтобы удалить устройство из

существующей сети, нажмите кнопку кодировки соответствующего устройства и удерживайте в течение не менее 10 секунд. Это устройство получит новый случайный пароль и, тем самым, будет исключено из Вашей сети. Для того чтобы после этого его подключить к другой сети, проделайте действия, описанные выше, в зависимости от того, хотите Вы создать новую сеть или расширить существующую.

# Оптимизация пропускной способности

Для того чтобы значительно улучшить пропускную способность сети, мы рекомендуем соблюдать следующие "правила подключения": Включайте устройство непосредственно в стенную розетку, избегая многоместную розетку. Если электропитание требуется для многих устройств, воспользуйтесь отдельно расположенными стенными розетками.

# Важные указания по безопасности

Перед вводом устройства в эксплуатацию необходимо прочитать и понять все указания по безопасности и обслуживанию, а также хранить их для будущего ознакомления. Открывать устройство запрещено. Внутри устройства нет деталей, которые мог бы обслуживать пользователь.

Используйте устройство исключительно в сухом месте.

Не вставляйте в отверстия устройства никаких предметов. Для отключения устройства от электросети выньте сетевую вилку. Не подвергайте устройство воздействию прямых солнечных лучей. Прорези и отверстия на корпусе предназначены для вентиляции, их нельзя ни затыкать, ни

где обеспечивается достаточный уровень

вентиляции. Перед чисткой устройства отсоедините его от электросети. Никогда не пользуйтесь для чистки устройства водой, растворителем, бензолом, спиртом и другими агрессивными чистящими средствами, так как это может привести к повреждению его корпуса; используйте только влажную салфетку. Разрешается эксплуатировать устройство исключительно в той электросети, которая указана на типовой

табличке. В случае повреждения отсоедините устройство от электросети и обратитесь в сервисную службу. Случай повреждения имеет место, если повреждены кабель или вилка, если на устройство была пролита жидкость или

в устройство попали посторонние предметы,

если устройство подверглось воздействию дождя или воды, если устройство не работает, хотя все указания

по обслуживанию были соблюдены должным

образом,

если поврежден корпус устройства.

# Технические характеристики

# Гарантия

Гарантия осуществляется в рамках законодательных положений через предприятия специализированной торговли. Передайте или перешлите неисправные устройства без оплаты почтового сбора с описанием неисправности соответствующему продавцу (предприятие специализированной торговли/электромонтажная фирма/ предприятие по торговле электрооборудованием). Они направляют устройства в Gira Service Center.

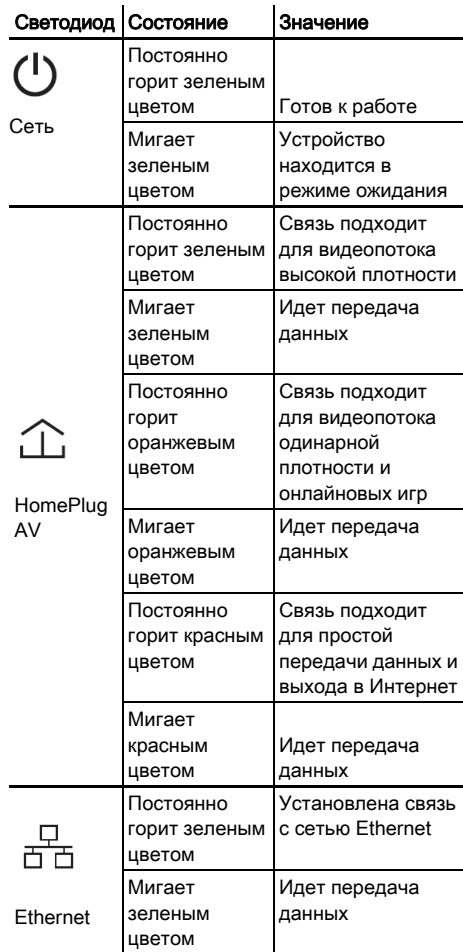

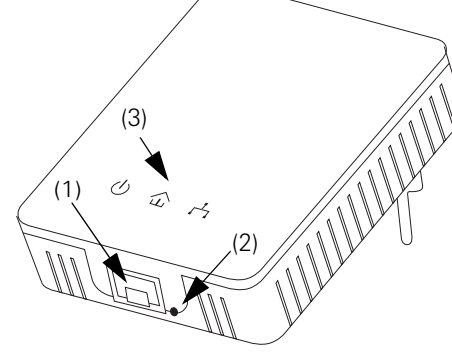

**i** Запишите идентификационный номер Security-ID или MAC-адрес адаптера к розетке с указанием места его нахождения и храните их в надежном месте.

Идентификационный номер Security-ID состоит из 4 x 4 букв, разделенных дефисами (например, ANJR-KMOR-KSHT-QRUV).

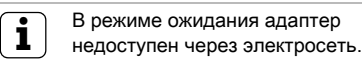

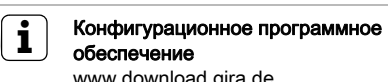

www.download.gira.de Конфигурационное программное обеспечение находится в разделе скачивания на сайте Gira

**i**Не пытайтесь сами обслуживать<br>изделие, а всякий раз обращайтесь за обслуживанием к квалифицированным специалистам! Существует опасность поражения электрическим током!

Стандарты Спецификация Ethernet IEEE 802.3, IEEE 802.3x, IEEE 802.3u, Auto MDI / X HomePlug AV Протоколы CSMA/CA через сеть 230 В

Скорость передачи 200 Mбит/с Способ передачи Асинхронный

Модуляция Носитель OFDM - 1155, 1024/ 256/64-QAM, QPSK, BPSK Ethernet <-> сеть 230 В

Путь передачи данных Дальность действия Макс. 300 м

Безопасность Кодировка 128 бит AES через сеть 230 В (активируемая нажатием кнопки)

Светодиод • Сеть

- 
- HomePlugAV
- Ethernet

Подключение устройства Ethernet RJ45 Потребляемая мощность

Максимально 0,1 А:

- Максимально 4,3 Вт
- Типично 2,9 Вт

• В режиме ожидания 0,3 Вт

Электропитание

Перем. ток 100 - 240 В, 50/60 Гц

Температура Хранение от -25 °С до + 70 °С<br>Эксплуата-ция от 0 °С до + 40 °С

### $(B \times \text{III} \times \Gamma)$  80 x 66 x 29 мм

Вес 102 г Габариты

Условия

окружающей среды

Влажность воздуха 10-90% (без образования конденсата)

Системные

предпосылки Интерфейс Ethernet

Операционные системы

Windows® XP 32bit, Windows® Vista 32/64bit, Linux®, Mac OS® X и все операционные системы TCP/IP

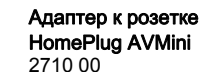

Gira<br>
Giersiepen GmbH & Co. KG<br>
Elektro-Installations-<br>
Systeme<br>
Postfach 1220<br>
42461 Radevormwald<br>
Deutschland<br>
Tel +49 (0) 21 95 / 602 - 0<br>
Fax +49 (0) 21 95 / 602 - 191<br>
www.gira.com<br>
CH<br>
CH<br>
CH<br>
CH<br>
CH<br>
CH<br>
CH<br>
CH<br>
CH

info@gira.com

GIRA

**GIRA**